Vilniaus Pavilnio progimnazijos direktoriaus 2021 m. balandžio 29 d. įsakymu Nr. V-16 patvirtinto Nacionalinio mokinių pasiekimų patikrinimo organizavimo ir vykdymo Vilniaus Pavilnio progimnazijoje tvarkos aprašo 1 priedas

## **8 KLASĖS MOKINIŲ TESTAVIMO VYKDYMO (ADMINISTRAVIMO) TVARKA**

1. Administruojantis mokytojas testavimo sistemos internetinį adresą aiškiai užrašo lentoje ar kitoje visiems mokiniams matomoje vietoje. Testo atlikimui naudojama "Google Chrome" interneto naršyklė.

2. Iki 10-ių minučių vyksta pasiruošimas testavimui: mokiniai susėda į vietas, įsitikina, ar veikia kompiuterio klaviatūra ir pelė, įsitikina, kad turi rašymo priemonę, pieštuką, trintuką, liniuotę ir ant stalo padėtas juodraštis (tuščias popieriaus lapas (vienas ar keli), jiems išdalinami sukurti prisijungimo duomenys, mokiniai prisijungia prie sistemos suvesdami gautą prisijungimo vardą ir slaptažodį.

3. Prisijungę prie sistemos mokiniai pradeda testą ir atidžiai peržiūri vykdymo instrukciją, kurioje jie supažindinami su testavimo aplinka ir užduočių tipais.

4. Testo atlikimo laikas pradedamas skaičiuoti nuo to momento, kai mokinys baigia skaityti vykdymo instrukciją ir atveria pirmąją užduotį. Testui pildyti skirtas laikas matomas lango viršuje.

5. Aštuntų klasių mokiniams testo atlikimo trukmė yra 60 min. Jei, mokiniui atliekant testą, nutrūksta interneto ryšys, mokinys išeina iš testavimo sistemos ar pan., iš naujo prisijungus prie sistemos, padarytos pertraukos laikas neįskaičiuojamas į viso testo atlikimo laiką. Pasibaigus testui atlikti skirtam laikui, testo atlikti iš naujo nebus galima.

Jei testo atlikimo metu sistema nustotų reaguoti į komandas, mokinys gali vienu metu spausti klavišus "Ctrl" ir "F5" ir atnaujinti naršyklės langą arba atsijungti nuo sistemos ir bandyti prisijungti iš naujo.

7. Testavimo metu užtikrinama, jog mokiniai dirbtų sąžiningai, nenusirašinėtų, neatsidarytų kitų interneto langų, užduotys testavimo metu nefotografuojamos ar nenurašinėjamos ir pan.

8. Atlikdami testų užduotis, mokiniai gali naudotis juodraščiais (rekomenduojama, kad tai būtų baltas popieriaus lapas); matematikos testo metu negalima naudotis skaičiuokliais.

9. Atlikdamas testą, mokinys lange matys laikrodį, rodantį, kiek laiko liko testui atlikti.

10. Testavimo eigoje mokinys galės laisvai ir nuosekliai pereiti nuo vienos užduoties prie kitos, taip pat, esant poreikiui, praleisti užduotį ir prie jos grįžti vėliau.

11. Prieš baigdamas testą, mokinys pamatys perspėjimą, kad jis gali arba baigti testą, arba grįžti atgal ir pasitikrinti savo atsakymus. Nusprendęs baigti testo atlikimą mokinys turi būtinai paspausti mygtuką "Baigti testą".

12. Testą sudaro užduotys, kurios yra vertinamos automatiškai. Kiekvienas mokinys, baigęs testą per jam skirtą laiką, kompiuterio ekrane matys, kiek surinko taškų.

13. Administruojant testą negalima atsakinėti į tokius klausimus, kurie galėtų mokiniams padėti ar sutrukdyti teisingai atsakyti į konkrečius testų klausimus. Svarbu įsitikinti, kad visi mokiniai supranta, ką jie turi daryti, ir žino, kaip pateikti savo atsakymus. Galima atsakinėti į su tuo susijusius klausimus.

14. Testavimo metu mokiniai be labai svarbios priežasties iš testavimo patalpos neišleidžiami.

15. Jeigu testavimo metu atsitiktų, jog kai kurie mokiniai testą užpildytų anksčiau už kitus, mokinio paprašoma dar kartą peržvelgti savo atliktą darbą, pasitikrinti ar tikrai viską atliko. Anksčiau laiko testą atlikę mokiniai iš klasės iki testavimo pabaigos neišleidžiami.

16. Esant techninių nesklandumų mokykla gali kreiptis į NŠA el. paštu etestavimas $\omega$ nsa.smm.lt.

17. Administruojantis mokytojas primena mokiniams ir įsitikina, kad baigę atlikti testą, jie tikrai paspaudė mygtuką "Baigti testą".

18. Visiems mokiniams pateikus testą ar pasibaigus testo atlikimui skirtam laikui mokiniai išjungia kompiuterius, administruojantis mokytojas palydi juos į rūbinę, mokiniai vyksta namo ir tęsia pamokas. Mokiniams vyksta 4-7 pamokos pagal tvarkaraštį.

## **4-TŲ KLASIŲ MOKINIŲ TESTAVIMO TVARKA NUOTOLINIU BŪDU IŠ NAMŲ**

## 19. **E-NMPP vykdymo grafikas**

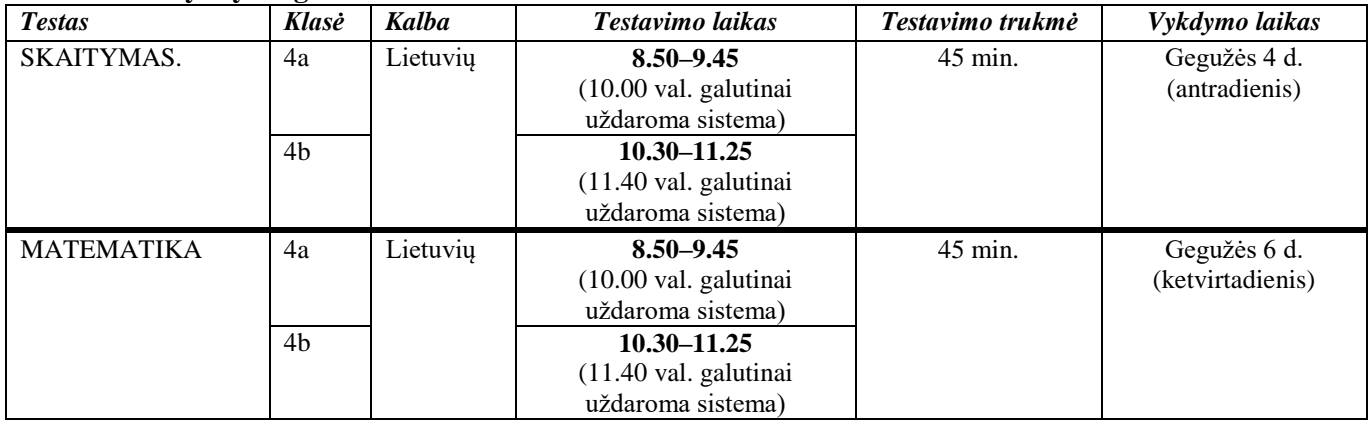

20. Norint atlikti testą e-NMPP nuotoliniu būdu mokinio namuose turi būti interneto ryšys ir kompiuteris, kuriam nustatomi šie **techniniai reikalavimai**:

20.1. kiekvienam mokiniui skirtas kompiuteris turi būti prijungtas prie interneto;

20.2. jei naudojami nešiojami kompiuteriai, jie privalo būti įjungti į elektros maitinimo šaltinį;

20.3. mokinių kompiuteriai turi turėti mažiausiai 4 GB operatyvinės atminties, mažiausiai 1,2 GHz taktinio dažnio, dviejų branduolių ir x86 architektūros procesorių;

20.4. kompiuteriuose turi būti įdiegta bent viena iš naršyklių (ne ankstesnė kaip *MS Internet Explorer* 11.0 versija, ne ankstesnė kaip *Microsoft Edge* 38 versija, ne ankstesnė kaip *Mozilla Firefox* 62.x versija, ne ankstesnė kaip *Google Chrome* 70 versija);

20.5. planšetinių kompiuterių testavimo metu naudoti negalima;

20.6. atliekant testą, **rekomenduojama** naudotis "Google Chrome" interneto naršykle. Kitos naršyklės taip pat gali veikti, tačiau gali kilti nesklandumų;

21. E-NMPP testo **vykdymas ir organizavimas** nuotoliniu būdu:

21.1. vienas mokinys atliks po vieną kiekvieno dalyko testą pagal sudarytą tvarkaraštį;

21.2. prisijungimo duomenys – **prisijungimo vardas, slaptažodis su prisijungimo kodais bus išsiųstas pirmadienį (05-03) klasės vadovui, kuris individualiai kiekvienam mokiniui persiųs asmeninius prisijungimus į mokinio paskyros vilnius.eu paštą;**

21.3. kiekvienas patikrinimas turi skirtingą prisijungimą, reikia nesupainioti, ir su juo galima jungtis tik nurodytu laiku;

21.4. **testo užduoties trukmė – 45 min.;**

21.5. testas atliekamas sąžiningai ir savarankiškai, neieškoma papildomuose šaltiniuose informacijos, nesinaudojama kitų pagalba);

21.6. atlikdami testų užduotis mokiniai gali naudotis juodraščiais (rekomenduojama, kada tai būtų baltas popieriaus lapas). **Atliekant matematikos testą skaičiuokliais naudotis negalima;**

21.7. Iki 10 min. minučių užtrunka pasiruošimas testavimui (iki testo atlikimo pradžios):

21.7.1. mokiniai kompiuteryje atveria pirmąjį elektroninės užduočių atlikimo sistemos puslapį (adresas: [https://nsa.etestavimas.lt\)](https://nsa.etestavimas.lt/); rekomenduojama naudoti naujausia "Google Chrome" interneto naršyklės versiją;

21.7.2. mokiniai prisijungia prie sistemos, pradeda testą ir peržiūri vykdymo instrukciją;

21.7.3. testo atlikimo laikas pradedamas skaičiuoti nuo to momento, kai mokinys baigia skaityti vykdymo instrukciją ir atveria pirmąją užduotį. Testo pildymui skirtas laikas matomas lango viršuje. Ketvirtų klasių mokiniams testo atlikimo trukmė yra 45 min. Jei, mokiniui atliekant testą, nutrūksta interneto ryšys, mokinys išeina iš testavimo sistemos ar pan., iš naujo prisijungus prie sistemos, padarytos pertraukos laikas neįskaičiuojamas į viso testo atlikimo laiką. Pasibaigus testo atlikimui skirtam laikui, testo atlikti iš naujo nebus galima;

21.7.4. atlikdamas testą mokinys lange matys laikrodį, rodantį, kiek laiko liko testui atlikti;

21.7.5. testavimo eigoje mokinys galės laisvai nuosekliai pereiti nuo vienos užduoties prie kitos, taip pat, esant poreikiui, praleisti užduotį ir prie jos grįžti vėliau. Nuėjus į testo pabaigą, kur bus rodomi rezultatai, grįžti atgal nebus galima;

21.7.6. prieš baigdamas testą, mokinys pamatys perspėjimą, kad jis gali arba baigti testą, arba grįžti atgal ir pasitikrinti savo atsakymus. Nusprendęs baigti testo atlikimą mokinys turi būtinai paspausti mygtuką "Baigti darbą"; 21.7.7. testą sudaro užduotys, kurios yra vertinamos automatiškai. Kiekvienas mokinys, baigęs testą per jam skirtą laiką, kompiuterio ekrane matys, kiek surinko taškų;

## 21.7.8. **Jei testo atlikimo metu sistema nustotų reaguoti į komandas, mokinys gali vienu metu spausti klavišus**  "Ctrl" ir "F5" ir atnaujinti naršyklės langą arba atsijungti nuo sistemos ir bandyti prisijungti iš naujo.

22. Mokiniams atliekant testus namuose, į kylančius klausimus ar poreikį spręsti technines problemas, Nacionalinė švietimo agentūra testo vykdymo metu neturės galimybės reaguoti, teikti techninę pagalbą.

\_\_\_\_\_\_\_\_\_\_\_\_\_\_\_\_\_\_